Kanlux

2021/07-1

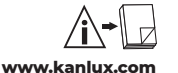

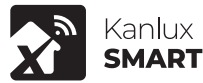

(PL) Kanlux SA, ul. Objazdowa 1-3, 41-922 Radzionków (CZ) Distributor: Kanlux s.r.o., Sadová 618, 738 01 Frýdek-Místek (SK) Distributor: Kanlux s.r.o., Zlatovská 2179/28, 911 05 Trencín (HU) Forgalmazza: Kanlux Kft., 9026 Győr, Bácsai út 153/b (UA) IOB «КАНЛЮКС», 08130, Київська область, Києво-Святошинський район,<br>с.Петропавлівська Борщагівка, вул. Соборна, будинок 1-Б, офіс 617 (RO) Капlux<br>Lighting S.R.L. Oltenitei 249 Popesti Leordeni, 077160, Ilfov (RU) Комсомольская, д. 1, 142100, г. Подольск, Московская область, Российская Федерация 000 Канлюкс-Электромонтаж, ул. Комсомольская, д. 1, 142100, г.<br>Подольск, Московская область, Российская Федерация (ВG) Kanlux EOOD,<br>Warehouse area Gopet Logistics, 1532 Kazichene, Sofia, ph.+359 2 42 19 623 (DE) Marcadet, 75,018 Paris

**/EN/** Before getting started. Make sure your phone or tablet is connected to a 2.4GHz WiFi network. This product does not work on a 5GHz WiFi network. To install this product you will need your WiFi network name and WiFi password. Download the SMART LIFE App from the App Store or Google Play Store. Open the App. When<br>using the App for the first time you have to register a new account. After registering<br>you can login to the App. Install the bulb in a lamp soc switch. Wait until the lamp starts flashing rapidly. Note: If the lamp does not start flashing rapidly switch the lamp ON and OFF 3 times with the traditional light switch. This will reset the lamp. Login to the SMART LIFE App and press "Add device" or press the (+) icon in the upper right corner. To connect the lamp follow the on screen instructions. The SMART LIFE application can be downloaded and installed by scanning the QR code on the package. A detailed description of the program configuration is available for download at www.kanlux.com

CE declaration of compliance: We, Kanlux SA, hereby declare the product is compliant with the basic requirements and other respective provisions of Directive 2014/53/EU. The declaration of compliance is available in electronic form on the company's website: www.kanlux.com.

Kanlux S.A. shall not be responsible for any damage resulting from the failure to follow these instructions. Kanlux SA reserves the right to make changes in the manual - the current version can be downloaded at www.kanlux.com.

**/DE/** Bevor Sie loslegen können. Stellen Sie sicher, dass Ihr Telefon oder Tablet mit einem 2,4-GHz-WiFi-Netzwerk verbunden ist. Dieses Produkt funktioniert nicht in einem 5GHz-WiFi-Netzwerk. Um dieses Produkt zu installieren, benötigen Sie Ihren WiFi-Netzwerknamen und Ihr WiFi-Passwort. Laden Sie die SMART LIFE App aus dem App Store oder dem Google Play Store herunter. Öffnen Sie die App. Wenn Sie die App zum ersten Mal verwenden, müssen Sie ein neues Konto registrieren. Nach der Registrierung können Sie sich in der App anmelden. Setzen Sie die Glühlampe in die Lampenfassung ein. (Installieren Sie die Lampe nicht hinter einem vorhandenen Dimmer). Schalten Sie die Lampe EIN, indem Sie den Lichtschalter einschalten.

Warten Sie, bis die Lampe schnell anfängt zu blinken. Hinweis: Wenn die Lampe nicht zu blinken beginnt, schalten Sie die Lampe mit dem herkömmlichen Lichtschalter dreimal schnell ein und aus. Dadurch wird die Lampe zurückgesetzt.

Melden Sie sich in der SMART LIFE-App an und drücken Sie "Gerät hinzufügen" oder drücken Sie das (+)-Symbol in der oberen rechten Ecke. Um die Lampe<br>anzuschließen, folgen Sieden Amveisungen auf dem Bildschirm. Das Herunterladen<br>und Installieren der Amvendung SMART LIFE kann durch Scannen des QR-Codes a kann von www.kanlux.com heruntergeladen werden.

CE-Konformitätserklärung: Hiermit erklärt KANLUX S.A., dass das Produkt konform mit den grundlegenden Anforderungen und anderen entsprechenden Forderungen der Richtlinie 2014/53/EU ist. Die Konformitätserklärung ist in elektronischer Form auf der Weite www.kanlux.com erhältlich.

Kanlux S.A. haftet nicht für Schäden, die aus dem Nichtbeachten der Empfehlungen der vorliegenden Hinweise resultieren. Die Firma Kanlux SA behält sich das Recht vor, Änderungen an der Bedienungsanleitung einzuführen - die aktuelle Version zum Herunterladen auf www.kanlux.com.

**/FR/** Avant de commencer. Assurez-vous que votre téléphone ou votre tablette est connecté à un réseau WiFi de 2,4 GHz. Ce produit ne fonctionne pas sur un réseau WiFi 5GHz. Pour installer ce produit, vous aurez besoin du nom de votre réseau WiFi et du mot de passe WiFi. Téléchargez l'application SMART LIFE depuis l'App Store ou Google Play Store. Ouvrir l'application. Lorsque vous utilisez l'application pour la première fois, vous devez créer un nouveau compte. Un fois enregistré, vous pouvez vous connecter à l'application. Installez l'ampoule dans une douille. (Ne pas installer la lampe derrière un variateur existant). Allumez la lampe en actionnant l'interrupteur d'éclairage traditionnel. Attendez que la lampe commence à clignoter rapidement. Note : Si la lampe ne commence pas à clignoter, allumez et éteignez rapidement la lampe 3 fois avec l'interrupteur traditionnel. Cela réinitialisera la lampe. Connectez-vous à l'application SMART LIFE et appuyez sur "Ajouter un dispositif" ou sur l'icône (+) dans le coin supérieur droit. Pour connecter la lampe, suivez les instructions à l'écran. Le téléchargement et l'installation de l'application SMART LIFE peuvent être effectués en scannant le code QR situé sur l'emballage.

Une description détaillée de la configuration du programme est téléchargeable sur www.kanlux.com. La déclaration de conformité CE: KANLUX SA déclare par la présente que le produ

est conforme aux exigences principales et aux autres dispositions appropriées de la directive 2014/53/EU. La déclaration de conformité est disponible sous format électronique sur le site Internet: www.kanlux.com.

Kanlux S.A. n'encourt pas de responsabilité pour les dommages résultant de la non observation du présent mode d'emploi. La société Kanlux SA se réserve le droit

d'apporter des modifications à l'instruction - la version actuelle peut être téléchargée à partir du site www.kanlux.com.

> **/NL/** Voordat je begint. Zorg ervoor dat je telefoon of tablet is verbonden met een 2,4GHz WiFi-netwerk. Dit product werkt niet op een 5GHz WiFi-netwerk. Om dit product te installeren hebt u uw WiFi-netwerknaam en WiFi-wachtwoord

> nodig. Download de SMART LIFE applicatie in de App Store of Google Play Store. Open de applicatie. Wanneer je de Applicatie voor het eerst gebruikt, moet je een nieuwe account registreren. Eenmaal geregistreerd, kun je inloggen op de app. Installeer de gloeilamp in de fitting. (Installeer de lamp niet achter een bestaande dimmer). Zet de lamp aan door een traditionele lichtschakelaar aan te zetten. Wacht tot het lampje snel begint te knipperen. Let op: Als de lamp niet begint te

> knipperen, zet de lamp dan snel 3 keer aan en uit met een traditionele lichtschakelaar. Dit zal de lamp resetten. Log in op de SMART LIFE App en druk op "Add device" of op het (+) icoon in de rechterbovenhoek. Volg de instructies op het scherm om de lamp aan te sluiten. Het downloaden en installeren van de SMART LIFE applicatie kan gebeuren door het scannen van de QR code die zich op de verpakking bevindt. Een gedetailleerde beschrijving van de programmaconfigu-ratie kan worden gedownload vanaf www.kanlux.com.

> Overeenstemmings verklaring CE: KANLUX S.A. verklaart, dat het product voltooid aan de regens en eisen van de Richtlijn 2014/53/EU. Overeenstemmings verklaring is toegankelijk op Internet pagina: www.kanlux.com.

> Kanlux S.A. kan niet aansprakelijk gemaakt worden voor effecten ontstaan door zich niet te houden aan deze instructie. Firma Kanlux SA behoudt zich het recht tot wijzigingen in de gebruiksaanwijzing- de meest actuele versie te downloaden op www.kanlux.com

> **/IT/** Prima dell'accensione. Accertarsi che il telefono o tablet siano connessi a una linea wifi di 2.4 GHZ. Questo prodotto non funziona con linee wifi di 5ghz. Per installare questo prodotto e' necessario conoscere il nome della rete wifi e la protanta e questo prodotto e necessano conoscere il nome della rece will e la<br>password. Scarica l'applicazione SMART LIFE App dall'apple store o dal Google Play stor. Apri l'app. Registrati quando utilizzi l'app per la prima volta. Dopo la registrazione e' necessario loggarsi all'app. Installare la lampada nel portalampada. Non installare la lampada a valle di un dimmer esistente. Accendere la lampada attraverso l'interruttore tradizionale. Attendere che la lampadina lampeggi. Nota: se la lampadina non inizia a lampeggiare rapidamente accendere premere ON e Off 3 volte sull'interruttore tradizionale. Questa operazione resettera' la lampadina. Loggarsi a SMART LIFEApp e premere "<br>aggiungi dispositivo" o premere l'icona (+) nell'angolo in alto a destra. Per<br>connettere la lampadina seguire le istruzioni sullo schermo. L'applica LIFE può essere scaricata e installata scansionando il codice QR sulla confezione. Una descrizione dettagliata della configurazione del programma è disponibile su www.kanlux.com

> Dichiarazione di conformita' CE: Con la presente KANLUX S.A. dichiara che il prodotto e' conforme alle prescrizioni principali e alle altre decisioni della direttiva 2014/53/EU. La dichiarazione di conformita' e' accessibile in forma elettronica sul sito: www.kanlux.com.

> Kanlux S.A. non si assume alcuna responsabilità per le conseguenze scaturenti dall'inosservanza delle prescrizioni contenute in queste istruzioni. La società Kanlux SA si riserva il diritto di apportare modifiche al manuale di istruzioni - la versione attuale può essere scaricata dal sito www.kanlux.com.

> **/PL/** Zanim zaczniesz. Upewnij się, że telefon lub tablet jest podłączony do sieci Wi-Fi 2,4GHz. Ten produkt nie działa w sieci Wi-Fi 5GHz. Aby zainstalować ten produkt, potrzebujesz nazwy sieci Wi-Fi i hasła Wi-Fi. Pobierz aplikację SMART LIFE z App Store lub Google Play Store. Otwórz aplikację. Korzystając z aplikacji po raz pierwszy, musisz zarejestrować nowe konto. Po rejestracji możesz zalogować się do aplikacji. Zainstaluj żarówkę w oprawce lampy. (Nie instaluj lampy za istniejącym ściemniaczem). Włącz lampę, włączając tradycyjny włącznik światła. Poczekaj, aż lampka zacznie szybko migać. Uwaga: Jeśli lampa nie zaczyna szybko migać, włącz i wyłącz lampę 3 razy za pomocą tradycyjnego wyłącznika światła. Spowoduje to zresetowanie lampy. Zaloguj się do aplikacji SMART LIFE i naciśnij "Dodaj urządzenie" lub naciśnij ikonę (+) w prawym górnym rogu. Aby podłączyć lampę, postępuj zgodnie z instrukcjami wyświetlanymi na ekranie. Pobranie i zainstalowanie aplikacji SMART LIFE może odbyć się poprzez zeskanowanie kodu QR znajdującego się na opakowaniu. Szczegółowy opis konfiguracji programu do pobrania ze strony www.kanlux.com

> Deklaracja zgodności CE: Niniejszym KANLUX S.A. oświadcza, że wyrób jest zgodny z zasadniczymi wymaganiami oraz innymi stosownymi postanowieniami dyrektywy 2014/53/EU. Deklaracja zgodności jest dostępna w formie elektronicznej na stronie internetowej: www.kanlux.com.

> Kanlux S.A. nie ponosi odpowiedzialności za skutki wynikające z nieprzestrzegania zaleceń niniejszej instrukcji. Firma Kanlux SA zastrzega sobie prawo do wprowadzania zmian w instrukcji - aktualna wersja do pobrania ze strony www.kanlux.com.

> **/CZ/** Předtím, než začnete. Ujistěte se, že je Váš mobilní telefon nebo tablet připojen k síti WIFI 2.4GHz. Tento produkt nepodporuje síť WIFI 5GHz. K instalaci tohoto produktu budete potřebovat název a heslo Vaši sítě WIFI. Nainstalujte si aplikaci SMART LIFE z App Store nebo Google Play Store. Otevřete aplikaci. Při prvním použití aplikace se musíte zaregistrovat a založit nový účet uživatele. Po registraci se můžete přihlásit do aplikace. Nainstalujte žárovku do objímky pro žárovky. (Neinstalujte svítidlo za stávající stmívač) Zapněte svítidlo zapnutím standardního spínače světla. Počkejte dokud kontrolka nezačne rychle blikat. Poznámka: Pokud svítidlo nezačne rychle blikat, zapněte a vypněte svítidlo 3 krát pomocí standardního spínače světla. Tímto dojde k restartu svítidla. Přihlašte se do aplikace SMART LIFE a stiskněte "Přidat zařízení" nebo stiskněte ikonu (+) v pravém horním rohu. Při připojování svítidla postupujte dle pokynů na obrazovce. Aplikaci SMART LIFE lze stáhnout a nainstalovat naskenováním QR kódu z obalu. Podrobný popis konfigurace programu je k dispozici ke stažení na www.kanlux.com

> Deklarace souladu CE: Tímto KANLUX S.A. prohlašuje, že výrobek je v souladu se základními požadavky a jinými příslušnými ustanoveními nařízení 2014/53/EU. Deklarace souladu je přístupná webové stránce: www.kanlux.com

> Kanlux A.S. neodpovídá za škody vzniklé následkem nedodržování pokynů tohoto návodu. Firma Kanlux SA si vyhrazuje právo provádět v návodu změny - aktuální verze ke stažení na: www.kanlux.com.

> **/SK/** Pred tým, ako začnete. Uistite sa, že je Váš mobilný telefón alebo tablet pripojený k sieti WIFI 2.4GHz. Tento produkt nepodporuje sieť WIFI 5GHz. K inštalácii tohto produktu budete potrebovať názov a heslo Vašej siete WIFI. Nainšalujte si aplikáciu SMART LIFE z App Store alebo Google Play Store. Otvorte aplikáciu. Pri prvom použití aplikácie sa musíte<br>zaregistrovať a zaľožiť nový účet použivateľa. Po registrácii sa môžete príhlásiť do aplikácie.<br>Nainštaluije žiarovku do obijímky pre rýchlo blikať. Poznámka: Pokiaľ svietidlo nezačne rýchlo blikať, zapnite a vypnite svietidlo 3krát pomocou štandardného spínača svetla. Týmto dôjde k reštartovaniu svietidla. Prihláste sa do aplikácie SMART LIFE a stlačte "Pridať zariadenie" alebo stlašte ikonu (+) v pravom hornom rohu. Pri pripojení svietidla postupujte podľa pokynov na obrazovke. Aplikáciu SMART LIFE je možné stiahnuť a nainštalovať naskenovaním kódu z obalu.

Podrobný popis konfigurácie programu je k dispozícii k stiahnutiu na www.kanlux.com Deklarácia zhodnosti CE: KANLUX S.A. týmto prehlasuje, že výrobok je zhodný s hlavnými požiadavkami ako aj inými príslušnými ustanoveniami Nariadenia 2014/53/EU. Deklarácia zhodnosti je dostupná v elektronickej forme na internetovej stránke: www.kanlux.com. Kanlux S.A. Nenesie zodpovednot za nasledky vyplyvajúce z nepodriadenia sa pokynom tohto<br>návodu. Firma Kanlux SA si vyhradzuje právo zavádzať do návodu zmeny - aktuálnu verziu je možné si stiahnuť zo stránok www.kanlux.com.

**/HU/** Mielőtt elkezdené. Győződjön meg arról, hogy telefonja vagy táblagépe 2,4GHz-es WiFi hálózathoz csatlakozik. Ez a termék nem működik 5GHz-es WiFi hálózaton. A termék telepítéséhez szükség van a WiFi hálózat nevére és a WiFi jelszóra. Töltse le a SMART LIFE<br>alkalmazást az App Store-ból vagy a Google Play Aruházból. Nyissa meg az alkalmazást. Az<br>alkalmazás első használatakor új fiókot ke alkalmazásba. Helyezze az fényforrást a lámpa foglalatába. (Ne telepítse a lámpát egy meglévő fényerőszabályozó mögé). Kapcsolja be a lámpát a hagyományos kapcsoló segítségével. Várjon, amíg a lámpa gyorsan villogni kezd. Megjegyzés: Ha a lámpa nem kezd el gyorsan villogni, háromszor kapcsolja be és ki a lámpát a hagyományos kapcsoló segítségével. Ezáltal újraindítja a lámpát. Jelentkezzen be a SMART LIFE alkalmazásba és nyomja meg a "Készülék hozzáadása" opciót vagy nyomja meg a jobb felső sarokban található (+) ikont. A lámpa csatlakoztatásához kövesse a képernyőn megjelenő utasításokat. A SMART LIFE alkalmazás letöltése és telepítése elvégezhető a csomagoláson található QR-kód beolvasásával. A program konfigurálásának részletes leírása letölthető a

www.kanlux.com oldalról.<br>CE megfelelőség nyilatkozat: A KANLUX S.A. kijelenti, hogy a termék megfelel az 2014/53/EU<br>direktiva - alapvető - követelményeinek - valamint - egyéb - megfelelő - rendelkezéseinek. - A<br>megfelelősé

weboldalon. Kanlux S.A. nem vállal felelősséget a jelen útmutató figyelmen kívül hagyásának az eredményeiért. A Kanlux SA fenntartja az utasítás módosításának jogát - az aktuális verzió a www.kanlux.com oldalról tölthető le.

**/RO/MD/** Notiuni de baza inainte de utilizare. Asigurați-vă că telefonul sau tableta dvs. sunt conectate la o rețea WiFi de 2,4 GHz. Acest produs nu funcționează pe o rețea WiFi de 5 GHz. Pentru a instala acest produs, veți avea nevoie de numele rețelei WiFi și de parola WiFi.<br>Descărcați aplicația SMART LIFE din App Store sau Google Play Store. Deschideți aplicația. Cănd utilizați aplicația pentru prima dată, trebuie să ïnregistrați un cont nou. După<br>înregistrare, vă puteți conecta la aplicație. Instalați becul în soclul lămpii. (Nu instalați lampa în spatele unui dimmer existent). Aprindeti becul actionand comutatorul de lumină.

Așteptați până când lampa începe să clipească rapid. Notă: Dacă lampa nu începe să clipească rapid, porniți și opriți comutatorul lampii de 3 ori. Acesta va reseta lampa. Conectați-vă la aplicația SMART LIFE și apăsați "Adăugați dispozitiv" sau apăsați pictograma<br>(+) din colțul din dreapta sus. Pentru a conecta lampa, urmați instrucțiunile de pe ecran.

Aplicația SMART LIFE poate fi descărcată și instalată prin scanarea codului QR de pe pachet. O descriere detaliată a configurației programului este disponibilă pentru descărcare de pe www.kanlux.com

Declaraţia de conformitate CE: Prin prezenţă Kanlux SA declară că produsul respectă cerintele esentiale si alte prevederi relevante ale Directivei 2014/53/EU. Declaratia de Conformitate este disponibilă în format electronic, pe site-ul: www.kanlux.com.

Kanlux SA nu este responsabil pentru orice consecinţele care rezultă din nepăstrarea recomandărilor dîn acest manual. Compania Kanlux SA își rezervă dreptul de introducere a modificărilor în instrucțiune - versiunea actuală poate fi descărcată de pe pagina www.kanlux.com.

**/SI/** Preden začnete. Prepričajte se, da je vaš telefon ali tablični računalnik povezan z 2,4 GHz WiFi omrežjem. Ta izdelek ne deluje v 5GHz WiFi omrežju. Za namestitev tega izdelka potrebujete ime omrežja WiFi in geslo za WiFi. Prenesite aplikacijo SMART LIFE iz trgovine App Store ali Google Play Store. Odprite aplikacijo. Ko Aplikacijo uporabljate prvič, morate registrirati nov račun. Po registraciji se lahko prijavite v aplikacijo. Žarnico namestite v nosilec žarnice. (Svetilko ne nameščajte za obstoječim zatemnilnikom). Vklopite svetilko tako, da vklopite tradicionalno stikalo za luči. Počakajte, da lučka začne hitro utripati. Opomba: Če

lučka ne utripa hitro, jo vklopite in izklopite 3-krat s klasičnim stikalom za luč. To bo ponastavilo svetilko. Prijavite se v aplikacijo SMART LIFE in pritisnite "Add device" (Dodaj napravo) ali pritisnite ikono (+) v zgornjem desnem kotu. Sledite navodilom na<br>zaslonu za priključitev svetilke. Aplikacijo SMART LIFE lahko prenesete in namestite s<br>skeniranjem QR kode, ki se nahaja na paketu. Podr voljo na spletnem mestu www.kanlux.com

Izjava o skladnosti CE: Kanlux izjavlja, da je proizvod v skladu s načelnimi pogoji ter drugimi primernimi odločbami direktive 2014/53/EU. Izjava o skladnosti je dostopna v elektronski obliki na internetni strani: www.kanlux.com.

Kanlux S.A. ni odgovoren za poškodbe, ki so povzročene zaradi neupoštevanja navodil za uporabo. Podjetje Kanlux SA si pridržuje pravico do spremembe navodil - veljavna različica je na voljo na strani www.kanlux.com.

**/BG/** Преди да започнем. Уверете се че Вашия таблет е свързан с 2.4GHz WiFi мрежа. Този продукт не е съвместим с 5GHz WiFi мрежа. За да инсталирате този продукт Вие се нуждаете от името на Вашата WiFi мрежа и WiFi парола. Инсталирайте приложението SMART LIFE App от App Store или Google Play Store. Отворете приложението. Когато ползвате приложението за първи път е необходимо да регистрирате Вашия профил. След регистрацията може да влезете в приложението. Монтирайте лампата във фасунгата. (Не инсталирайте лампата на съществуващ димер (реостат). Включете лампата чрез традиционния ключ. Изчакайте докато лампата започне да мига. Забележка: В случай, че лампата не започне да мига изключете и включете 3 пъти с традиционния ключ. Това ще рестартира лампата. Влезте в SMART LIFE App и натиснете "Add device" ( Добави устройство ) или натиснете иконата (+) в горния десен ъгъл. За да свържете лампата следвайте инструкциите показани на дисплея. Приложението SMART LIFE може да бъде изтеглено и инсталирано чрез сканиране на QR кода на опаковката. Подробно описание на конфигурацията на програмата е достъпно за изтегляне на www.kanlux.com

CE Декларация за съответствие: С настоящото Kanlux АД декларира, че продуктът отговаря на съществените изисквания и други съответни разпоредби на Директива 2014/53/EU. Декларация за съответствие е на разположение в електронен формат на интернет сайт: www.kanlux.com

Kanlux АД не носи отговорност за последствията произтичащи от неспазване на препоръките на тази инструкция. Фирма Kanlux SA запазва правото си за въвеждане на промени в инструкцията - актуалната версия е достъпна за изтегляне в интернет сайта www.kanlux.com.

**/RU/BY/** Перед тем, как начать. Убедитесь, что ваш телефон или планшет подключен к сети Wi-Fi 2,4 ГГц. Этот продукт не работает в сети Wi-Fi 5 ГГц. Для подключения вам потребуется имя вашей сети Wi-Fi и пароль Wi-Fi. Загрузите приложение SMART LIFE из App Store или Google Play Store. Откройте приложение. При первом использовании приложения вам необходимо зарегистрировать новую учетную запись. После регистрации вы можете войти в приложение. Установите лампочку в цоколь светильника. (Не устанавливайте лампу за имеющимся диммером). Включите лампу, использую традиционный выключатель света. Подождите, пока лампа не начнет быстро мигать. Примечание. Если лампа не начинает быстро мигать, включите и выключите лампу 3 раза с помощью обычного выключателя света.

Это перезагрузит лампу. Войдите в приложение SMART LIFE и нажмите «Добавить устройство» или нажмите значок (+) в правом верхнем углу. Чтобы подключить лампу, следуйте инструкциям на экране. Приложение SMART LIFE можно загрузить и установить, отсканировав QR-код на упаковке. Подробное описание конфигурации

программы доступно для скачивания на саите www.kanlux.com<br>Декларация соответсвия CE: AO KANLUX сообщает, что изделие отвечает основным требованиям и соответствует иным постановлениям директивы 2014/53/EU. Декларация соответсвия доступна в электронной версии на сайте фирмы: www.kanlux.com.

АО Kanlux не несет ответственности за последствия, вызванные в связи с несоблюдением предписаний данной инструкции. Компания Kanlux SA оставляет за собой право вносить изменения в инструкцию - текущая версия для скачивания на сайте www.kanlux.com.

 **/UA/** Перед початком роботи. Переконайтеся, що ваш телефон або планшет підключено до мережі Wi-Fi 2,4 ГГц. Цей виріб не працює у мережі Wi-Fi 5 ГГц. Щоб встановити цей продукт, вам вам потрібно знати назву мережі WiFi та пароль WiFi.<br>Завантажте програму SMART LIFE з App Store або Google Play Store. Відкрийте програму. При першому використанні програми вам потрібно зареєструвати новий обліковий запис. Після реєстрації ви можете увійти до програми. Встановіть лампочку у патрон

(Не встановлюйте лампу перед існуючим диммером). Увімкніть лампу, використовуючи традиційний вимикач світла. Зачекайте, поки лампа почне швидко блимати. Примітка: Якщо лампа не починає блимати, швидко ввімкніть і вимкніть лампу 3 рази за допомогою традиційного вимикача світла. Це призведе до перезавантаження лампи. Увійдіть до програми SMART LIFE і натисніть «Додати пристрій» або натисніть піктограму (+) у верхньому правому куті. Щоб підключити лампу, дотримуйтесь інструкцій на екрані. Додаток SMART LIFE можна завантажити та встановити, відсканувавши QR-код на упаковці. Детальний опис конфігурації програми можна завантажити на веб-сайті www.kanlux.com

Декларація відповідності CE: Справжнім Kanlux S.A. заявляє, що виріб відповідає основним вимогам та іншим відповідним положенням директиви 2014/53/EU. Декларацію про відповідність розміщено в електронній формі на веб-сайті: www.kanlux.com.

АТ "Kanlux" не несе відповідальності за наслідки недотримання даної інструкції.

Компанія Kanlux SA залишає за собою право вносити зміни в інструкцію - поточна версія для скачування на сайті www.kanlux.com.

**/LT/** Pries pradedant. Įsitikinkite, kad jusų telefonas ar plansetinis kompiuteris yra<br>prijungtas prie 2,4 GHz "WiFi" tinklo. Šis produktas neveikia 5GHz "WiFi" tinkle. Norėdami įdiegti šį produktą, reikės turėti savo "WiFi" tinklo pavadinimą ir "WiFi" slaptažodį. Atsisiųskite "SMART LIFE" programą iš "App Store" arba "Google Play" parduotuvės. Atidarykite programą. Pirmą kartą naudodamiesi programa turite užregistruoti naują paskyrą. Užsiregistravę galite prisijungti prie programos. Įstatykite lemputę į lempos lizdą. (Nestatykite lempos už esamo reguliatoriaus). Jjunkite lemputę jjungdami tradicinį šviesos jungiklį.<br>Palaukite, kol lemputė pradės greitai mirksėti. Pastaba: jei lemputė nepradeda greitai<br>mirksėti,tradicinįšviesosjungiklįjjunkite irišj prie "SMART LIFE" programos ir paspauskite "Pridėti įrenginį" arba viršutiniame dešiniajame kampe paspauskite (+) piktogramą. Norėdami prijungti lempą, vadovaukitės ekrane pateikiamomis instrukcijomis. "Įdiegti ir prijungti SMART LIFE galima nuskaitant QR kodą ant

pakuotės." Išsamų programos konfigūracijos aprašymą galite rasti www.kanlux.com EB atitikties deklaracija: Šiuo pareiškimu KANLUX S.A. patvirtina, kad gaminys atitinka esminius reikalavimus ir kitus atitinkamus 2014/53/EU direktyvos nurodymus. Atitikties deklaracija prieinama elektronine forma adresu: www.kanlux.com.

Kanlux S.A. neneša atsakomybės už pasekmes kilusias dėl šios instrukcijos reikalavimų nesilaikymo. Įmonė Kanlux SA pasilieka sau teisę keisti instrukciją - aktualią versiją rasite tinklapyje: www.kanlux.com.

**/LV/** Pirms sākat. Pārliecinieties, vai tālrunis vai planšetdators ir savienots ar 2,4 GHz WiFi tīklu. Sis produkts nedarbojas 5GHz WiFi tīklā. Lai instalētu šo produktu, jums būs<br>nepieciešams jūsu WiFi tīkla nosaukums un WiFi parole. Lejupielādējiet SMART LIFE lietotni no App Store vai Google Play Store. Atveriet lietotni. Pirmo reizi lietojot lietotni, jums jāreģistrē jauns konts. Pēc reģistrēšanās jūs varat pieteikties lietotnē. Ievietojiet spuldzi spuldzes kontaktligzdā. (Nenovietojiet lampu aiz esošā regulatora.) Ieslēdziet lampu, ieslēdzot tradicionālo gaismas slēdzi. Pagaidiet, līdz lampa sāk ātri mirgot. Piezīme: Ja lampa nesāk ātri mirgot, ieslēdziet un izslēdziet lampu 3 reizes, izmantojot tradicionālo gaismas slēdzi. Tas atiestatīs lampu. Piesakieties SMART LIFE lietotnē un nospiediet "Pievienot ierīci" vai nospiediet (+) ikonu augšējā labajā stūrī. Lai pievienotu lampu, izpildiet ekrānā redzamos<br>norādījumus. SMART LIFE lietojumprogrammu var lejupielādēt un instalēt, skenējot QR kodu uz iepakojuma. Detalizēts programmas konfigurācijas apraksts ir pieejams lejupielādei vietnē www.kanlux.com

EK atbilstības deklarācija: Ar šo deklarāciju KANLUX S.A. apstiprina, ka izstrādājums atbilst būtiskām prasībām un citiem atbilstošiem 2014/53/EU direktīvas norādījumiem. Atbilstības deklarācija ir pieejama elektroniskā formā mājas lapā: www.kanlux.com.

Kanlux S.A. nenes atbildību par sekām kas radīsies šīs instrukcijas norādījumu neievērošanas dēļ. Firma Kanlux SA aizstāv sev tiesību mainīt instrukciju - aktuālā versija ir pieejama mājaslapā www.kanlux.com

**/EE/** Enne alustamist. Veenduge, et teie telefon voi tahvelarvuti oleks ühendatud 2,4 GHz WiFi-vorguga. See toode ei tööta 5GHz WiFi-vorgus. Selle toote installimiseks vajate oma<br>WiFi-vorgu nime ja WiFi-parooli. Laadige rakendus SMART LIFE alla App Store'ist voi Google<br>Play Store. Avage rakendus. Rakenduse registreerima. Pärast registreerumist saate rakendusse sisse logida. Paigaldage pirn lambipessa. (Ärge paigaldage lampi olemasoleva dimmeri taha). Lülitage lamp sisse, lülitades sisse traditsioonilise valgustuslüliti. Oodake, kuni lamp hakkab kiiresti vilkuma. Märkus. Kui lamp ei hakka kiiresti vilkuma, lülitage lamp traditsioonilise valgustuslüliti abil sisse ja välja 3 korda. See lähtestab lambi. Logige sisse SMART LIFEi rakendusse ja vajutage nuppu "Lisa seade" voi vajutage paremas ülanurgas olevat ikooni (+). Lambi ühendamiseks järgige<br>ekraanil kuvatavaid juhiseid. Rakenduse SMART LIFE saab alla laadida ja installida, skannides pakendil olevat QR-koodi. Programmi konfiguratsiooni üksikasjaliku kirjelduse saab alla laadida aadressilt www.kanlux.com

CE vastavusdeklaratsioon: käesolevaga KANLUX S.A. kinnitab, et toode vastab põhinõuetele ja teistele asiakohastele sätetele direktiivile 2014/53/EU. Vastavustunnistus on kättesaadav elektroonilisel kujul kodulehel: www.kanlux.com

Kanlux A.S. ei kanna mingisugust vastutust juhtumite eest, mis tulenevad mitte kinnipidamisest siin toodud kasutusjuhendusest. Firma Kanlux SA jätab endale õiguse muudatuste tegemiseks kasutusjuhendis – kehtiva versiooni saab alla laadida veebilehelt www.kanlux.com.

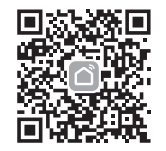

Scan the QR code to download the APP

Wi-Fi: 2.4GHz Transmitting power: 16dBm Controlling Distance: max 30m

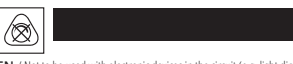

**EN** / Not to be used with electronic devices in the circuit (e.g. light dimmer). **DE** / Sie ist nicht in Kreisen, wo elektronische Geräte (z. B. mit Verdunkler) vorhanden sind, zu verwenden.

**FR** / Ne pas utiliser en circuits avec les dispositifs éléctriques (par exemple avec l'assombrisseur).

**NL** / Niet gebruiken in een circuit met elektronische apparatuur (bijv. met een dimmer). **IT** / Non utilizzare in combinazione con apparecchiature elettroniche (ad es., con

regolatori d'intensità). **PL** / Nie stosować w obwodach z urządzeniami elektronicznymi (np. ze

ściemniaczem).

**CZ** / Zářivka není přizpůsobena ke stmívání.

**SK** / Žiarivka nieje prispôsobená k stmievaniu.

**HU /** Fényerő szabályozós kapcsolóval nem használható. **RO/MD** / Nu se va folosi în circuite cu dispozitive electronice (de ex.:

regulatoare de lumină). **SI** / Ne smemo uporabljati v električnem krogu s elektronskimi napravami (npr. z

*z* reconcine apora **BG** / Да не се използва във вериги с електронни устройства (например, с

реостат за регулиране силата на светлината на лампа). **RU/BY** / Не использовать в схемах с электронными устройствами (нп. сo свет opeгyлятopoм).

**UA** / Не використовувати в схемах з електронними приладами (н-д зі стемнювачем світла).

**LT** / Nenaudoti grandyse kartu su elektroniniais įrengimais (pvz. su šviesos intoiu).

**LV** / Nelietot sistēmās ar elektroniskām ierīcēm (piemērām, ar tumšotājiem). **EE** / Mitte kasutada ahelas elektronseadmetega (näiteks hämardiga).

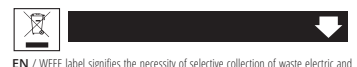

electronic interesting on actuated must not be disposed of to the equipment. The products thus marked must not be disposed of to the standard waste bins together with other types of waste. Such products may be environmentally harmful and require special forms of processing, recovery, recycling and neutralization.

**DE** / Das WEEE-Zeichen verweist auf die Notwendigkeit, verbrauchte Elektro-und Elektronikgeräte getrennt zu sammeln Produkte, die dieses Zeichen tragen, können nicht mit normalem Müll entsorgt werden. Derartige Produkte können

umweltschädlich sein und benötigen besondere Methode der Verarbeitung,<br>Wiedenerwertung, Recycling und Unschädlichmachung,<br>**FR** / Ce marquage indique la necessité de le ramassage séléctif des appareils<br>éléctriques et éléctr peuvent pas, sous la peine d'amande, être jettés à la poubelle avec les autres déchets. Ces appareils peuvent nuire l'environnement et la santé humaine, ils exigent la forme

spéciale de l'élaboration / récupéation / recyclage / neutralisation. **NL** / Dit kenmerk wijst op de noodzaak om gebruikte elektrische en elektronische apparatuur selectief te verzamelen. Producten die dit teken hebben, mogen op straffe van een boete niet weggegooid worden met gewoon afval. Deze producten kunnen schadelijk zijn voor het milieu en de menselijke gezondheid, ze vereisen speciale verwerking / recycling / onschadelijk maken.

**IT** / Questo contrassegno segnala l'obbligo di raccolta differenziata dei dispositivi elettrici ed elettronici esausti. I prodotti così contrassegnati non possono, a pena di ammenda, essere gettati tra i normali rifiuti, insieme ad altri scarti. Questi prodotti possono arrecare danni all'ambiente e alla salute umana, e richiedono pertanto speciali procedure di lavorazione / recupero / riciclaggio / neutralizzazione.

PL / Oznakowanie WEEE wskazuje na konieczność selektywnego zbierania zużytego sprzętu elektryczne i elektronicznego. Wyrobów tak oznakowanych, pod karą grzywny, nie można wyrzucać do zwykłych śmieci razem z innymi odpadami. Wyroby takie mogą być szkodliwe dla środowiska naturalnego i zdrowia

ludzkiego, wymagają specjalnej formy przetwarzania / odzysku / recyklingu / unieszkodliwiania. **CZ** / Označení WEEE uvádí nutnost selektivního sběru použitého elektrického a elektronického vybavení. Takto označené výrobky není možno vyhazovat spolu s ostatním běžným odpadem. Takovéto výrobky mohou být škodlivé pro životní prostředí a vyžadují zvláštní formu zpracování, renovace, recyklace a zneškodnění.

**SK** / Označenie WEEE uvádza nutnosť selektívneho zberu použitého elektrického a elektronického vybavenia. Takto označené vyrobky nie je možné vyhadzovať spolu s ostanými obyčajnými odpadkami.<br>Takéto výrobky môžu byť škodlivé pre životné prostredie a vyžadujú si špeciálnu formu spracovania, renovácie, recyklácie a zneškodnenia.

**HU** / A WEEE jelölés az elhasznált elektrónikai és elektromos készülékek feltétlen szelektív gyűjtésére utal. Az ily módon jelölt termékeket nem szabad az általános szemetesbe, a többi hulladékkal együtt tárolni. Az ily módon jelölt termékek veszélyesek lehetnek a természetes környezetre és speciális feldolgozási, visszagyűjtési, újrahasznosítási és megsemmisítési eljárást igényelnek.

**RO/MD** /Marcajul WEEE indică necesitatea de colectare selectivă a echinamentului electric și electronic uzat. Produsele astfel marcate nu pot fi aruncate la gunoiul obişnuit împreună cu alte deşeuri. Aceste produse pot provoca daune mediului natural şi necesită o formă specială de prelucrare, recuperare, reciclare și neutralizare.

**BG** / Означението WEEE посочва необходимост от селективно събиране на изразходваните електрични и електронни устройства. Така означените изделия не могат да се изхвърлят на обикновен смет заедно с други отпадъци. Такива изделия могат да са вредни за природната среда и изискват специална форма на преработване, възстановяване, рециклинги обезвредяване.

SI / Ta označitev pomeni nujno selektivno zbiranje izrabljenih električnih in elektronskih naprav.<br>Skladanje v navadna smetišča skupaj z drugimi odpadki izdelkov, ki so tak označene je prepovedano takšno delanje je ogroženo z denarno kaznijo. Ti izdelki so lahko škodljivi za naravo in ljudi, ter zahtevajo posebne forme predelave/ponovne uporabe / recikliranja / uničenja.

**RU/BY** / Обозначение WEEE указывает на необходимость селективного сбора использованного электрического и электронного оборудования. Так обозначенные изделия нельзя выкидывать вместе с обычным мусором и другими отбросами. Такие изделия могут быть вредны для окружающей среды и требуют специального способа переработки, регенерации, рециркуляции и обезвреживания.

**UA** / Позначення WEEE вказуе на нeoбxiднicтb селективного збирання використаного електроустаткування та електронних пристроув. Так позначенi вироби не дозволяеться викидати у загальний смiтник, в тому чиcлi iншi вiдпaдки. Taкi вироби можуть бути шкiдливi для навколишнього середовища та вимагають cпeцiaльнoï форми переробки, peгeнepaцiï, peциpкyляцiï та yтилiзaцiï.

LT *I / ž*ymėjimas (WEEE nurodo selektyvaus naudotų elektrinių ir elektroninių įrenginių surinkimo<br>būtinybę. Šiuo ženklu pažymėtų gaminių negalima mesti kartu su įprastomis šiukšlėmis. Tokie gaminiai gali kenkti aplinkai ir reikalauja specialaus perdirbimo, perdirbimo kartotiniam panaudojimui,<br>utilizavimo ir nukenksminimo

utilizavimo ir nukenksminimo.<br>**LV** / Hermēt.gaismeklis un tā komponenti nav bīstami apkārtējai videi. Ievietojot gaismekļa iepakojumu atkritumu tvertnē jāatdala papīra daļas no plastmasas un citiem elementiem, jāizmet atsevišķās, speciāli piemērotās atkritumu tvertnēs. Gaismekli, kuru vairs nelietosi, jāizmet tam piemērotās atkritumu tvertnēs, vai jaievēro dabas aizsardzības organizāciju ieteikumi. Hermēt.gaismekļa Iietotās spuldzes nedrīkst ievietot kopējā atkritumu tvertnē jāievēro pārdevēja vai ražotāja ieteikumi.

**EE** / Tähis WEEE osutab vajadusele kasutud elektriline või elektrooniline toode valikuliselt osadeks lammutada. Sellist tähistust kandvaid tooteid ei tohi visata ära koos olmeprügiga. Need tooted võivad olla keskkonnakahjulikud ning nõuavad erikäitlust ja kahjutustamist.

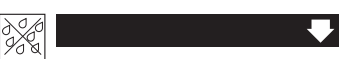

**EN** / Lamps cannot be used in conditions where it can be exposed to moisture. **DE** / Die Lampe darf nicht unter feuchten Umfeldbedingungen eingesetzt werden.

**FR** / La lampe ne peut pas être utilisée dans des conditions humides.

**NL** / De lamp kan niet gebruikt worden in omstandigheden waar deze blootgesteld wordt

aan vocht **IT** / La lampada non può essere utilizzata nelle condizioni, in cui è esposta all'azione

dell'umidità. **PL** / Lampy nie można stosować w warunkach, w których narażona jest na działanie wilgoci.

**CZ** / Lampu nelze používat v místech, kde je vystavena působení vlhkosti. **SK** / Lampa (svetlo) sa nemôže používať na miestach, v ktorých je vystavená na pôsobenie

vlhkosti. **HU** / A lámpa nem használható olyan helyen, ahol nedvességnek lehet kitéve.

**RO/MD** / Lampa nu poate fi utilizată în condițiile în care aceasta este expusă la

umiditate. **SI** / Luči se ne sme uporabljati v razmerah, ko je ta izpostavljena vlagi

**BG** / Лампата не може да се използва в условия, при които е изложена на въздействието на влага.

**RU/BY** / Лампа не может быть использована в условиях, при которых она подвергается воздействию влаги.

**UA** / Лампа не може бути використана в умовах, при яких вона піддається впливу вологи.

**LT** / Lempos negalima naudoti sąlygose, kuriose veikiama ji drėgmės. **LV** /Lampu nevar izmantot apstākļos, kuros tā tiktu pakļauta mitruma iedarbībai. **EE**/ Lampi ei tohi kasutada tingimustes, kus see on allutatud niiskuse toimele

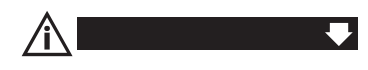

**EN /** If applied in closed or sealed light fixtures, it may reduce the service life of the light

source. **DE** / Die Verwendung in geschlossenen oder hermetischen Gehäusen kann die Lebensdauer der Lichtquelle verkürzen. **FR** / L'utilisation des sources lumineuses dans des luminaires fermés ou hermétiques peut raccourcir leur durée de vie. **NL** / Toepassing in gesloten of hermetisch afgesloten armaturen kan een lagere levensduur van de lichtbron tot gevolg hebben. **IT /** L'impiego di faretti chiusi o ermetici può ridurre la vita utile della sorgente luminosa. **PL** / Stosowanie w oprawach zamkniętych lub hermetycznych może powodować skrócenie trwałości źródła światła. **CZ** / Používání v uzavřených nebo

hermetických svítidlech může vést ke zkrácení životnosti světelného zdroje. **SK** / Používanie v uzatvorených alebo hermetických svietidlách môže viesť ku skráteniu životnosti svetelného zdroja. **HU** / Zárt vagy légmentes lámpatestekben való alkalmazása a fényforrás élettartamának csökkenését okozhatja. **RO/MD** / Utilizarea în carcase închise sau ermetice poate scurta durata de funcționare a sursei de lumină. **SI** / Uporaba v zaprtih ali hermetičnih svetilkah lahko privede h krajšanju trajnosti vira svetlobe. **BG** / Използването в затворени или херметични осветителни тела може да доведе до съкращаване на експлоатационния живот на източника на светлина. **RU/BY** / Использование в закрытых или герметичных корпусах может сократить срок службы источника света. **UA** / Використання в закритих або герметичних корпусах може скоротити термін служби джерела світла. **LT** / Naudojimas uždaruose ar hermetiškuose rėmuose gali sutrumpinti šviesos šaltinio gyvybingumą. **LV /** Lietošana slēgtos vai hermētiskos korpusos var saīsināt gaismas avota ilglaicīgumu. **EE** / Kasutamine suletud või hermeetiliste valgustitega võib põhjustada valgusallika eluea lühenemist.